## **Н. Галаганова**

Научный руководитель: к.п.н., доцент Буяковская И.А.

## **РЕШЕНИЕ ЭКОНОМИЧЕСКИХ ЗАДАЧ С ПОМОЩЬЮ ЭЛЕКТРОННЫХ ТАБЛИЦ LIBREOFFICE CALC**

Как отмечает в своей статье Калинина Н.Н.: «Отсутствие базовых знаний по основам потребительского поведения и ключевых компетенций в сфере личных финансов, приводит к тому, что ряды неграмотных потребителей и инвесторов, а также ненадежных заемщиков пополняются представителями молодого поколения. В этой связи одним из важнейших направлений работы системы школьного экономического образования является активное участие в создании экономической практикоориентированной образовательной среды, введение в учебный план курсов, позволяющих школьникам получать базовые компетенции в области финансовой и потребительской культуры». [1, С. 49]

Таким образом, применение электронных таблиц при решении профессиональных задач является одним из востребованных направлений подготовки будущего специалиста. Поэтому включение информации, связанной с изучением электронных таблиц в финансовых расчетах, является актуальным и значимым. LibreOffice Calc, в свою очередь, это не только бесплатное средство, но и достаточно функциональное. Оно обладает широким спектром инструментария и в умелых руках, значительно упрощает повседневную работу, связанную с анализом данных, их представлением, вычислением дополнительных показателей. Основное назначение электронных таблиц состоит в решении огромного количества задач расчетного характера, входные данные которых можно представить в виде таблиц. LibreOffice Calc позволяет не только решать задачи, независимо от их характера, но и создавать математические модели по имеющимся табличным данным.

Для решения экономических задач в LibreOffice Calc применяются целый комплекс инструментария в который входят специализированные финансовые функции, используемые для проведения финансовых расчётов, надстройка «Решатель», применяемая при решении транспортных и оптимизационных задач, диспетчер сценариев. Электронные таблицы применяются также для создания модели расчета заработной платы, штатного расписания, создания сводных таблиц и подсчета промежуточных итогов, распределения ресурсов на основе создания математический модели, а также технологий прогнозирования некоторых экономических задач.

Приведем в качестве примера решение задачи на применение финансовых функций в в LibreOffice Calc.

Задача.

Взят кредит в размере 30000 руб. на 1 год при ставке банка 12%. Каковы должны быть ежемесячные платежи для погашения кредита. Составить модель решения задачи в электронной таблице. На какой период должен быть взят кредит , чтобы ежемесячные платежи уменьшить на 20%.

1. Введем исходные данные, как показано на рис. 1. Используя Мастер функций, выберем формулу для расчета ежемесячных выплат.

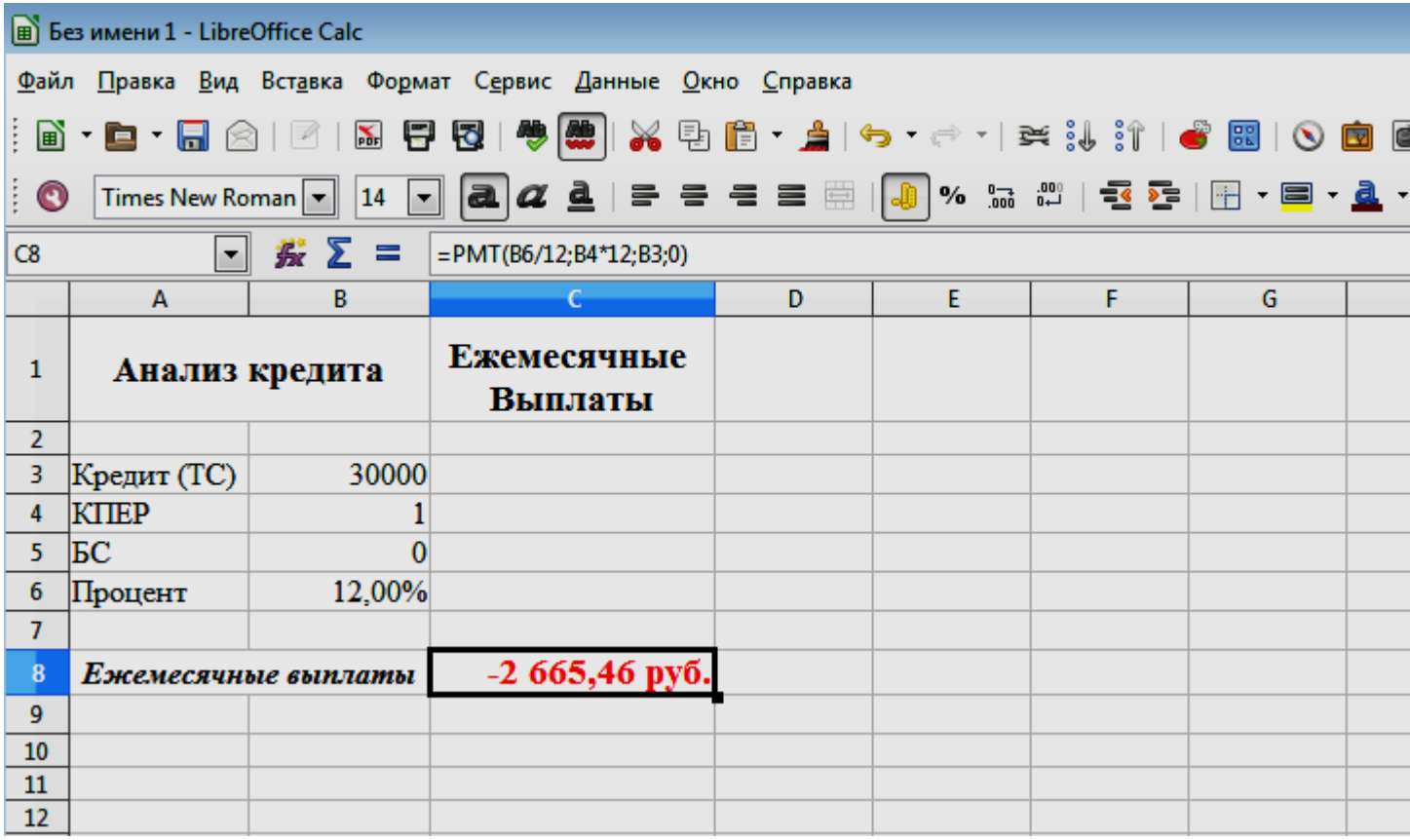

Рис.1. Модель решения задачи в электронных таблицах.

2. Определим период, на который должен быть взят кредит, чтобы выплачивать каждый месяц не 2665,46 руб., а 2132,4руб. (на 20% меньше). Для этого воспользуемся Методом подбора параметра, как показано на рис 2.

Информационные технологии в образовании и научная работа студентов, 2015, №3 (36).

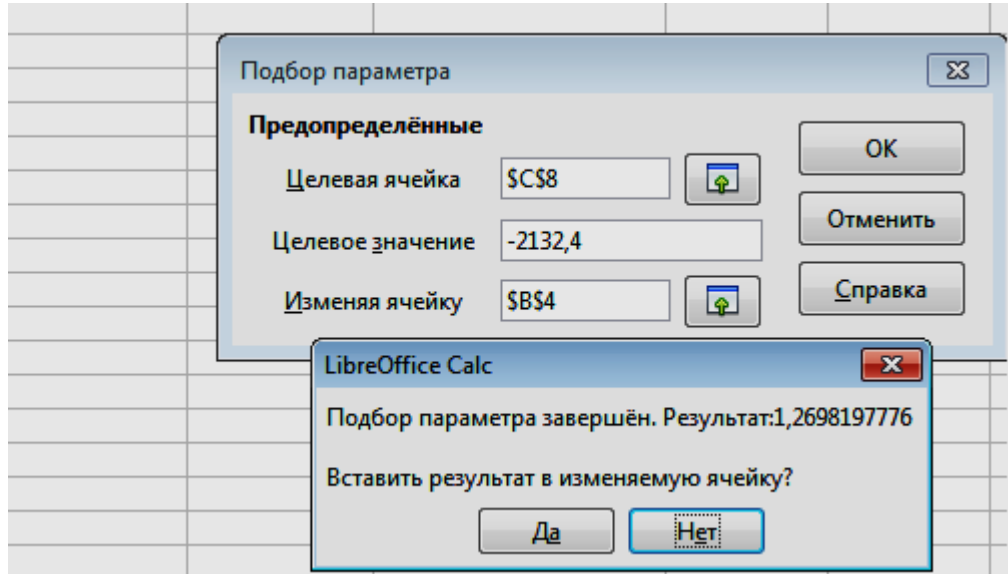

Рис. 2. Применение надстройки «Решатель»

При выплатах 2132,4руб. кредит необходимо взять на 1,27 года или 15,2 месяца.

## **Список литературы**

1. Калинина Н.Н. Экспериментальная работа по основам финансовой грамотности и потребительских знаний // Экономика в школе: М. - Издательский дом МПА-Пресс, № 3/4 (49/50). - 2009. - C. 48-55.

2. Буяковская И.А. Обработка статистических данных на основе программ для ОС Linux [Электронный ресурс]// Информационнокоммуникационные технологии в педагогическом образовании, 04(19), 2012. - Режим доступа: http://journal.kuzspa.ru/articles/106/

3. Буяковская И.А Решение задач линейного программирования в программе OPENOFFICE.ORG CALC. // Информационнокоммуникационные технологии в педагогическом образовании. 2010. № 2 (06). С. 3-8.

4. Дробахина А.Н. Использование возможностей MICROSOFT EXCEL для расчетов по сложным процентным ставкам // Информатика и образование. 2008. № 12. С. 50-55.